## **Технические требования к макетам, принимаемым в работу**

## **Способы передачи файлов в комапанию**

В работу принимаются файлы в элекронном виде или на любом удобном для Вас носителе.

### **Общие требования к готовым печатным файлам**

#### **Форматы принимаемые в работу**

Под готовыми макетами подразумеваются PDF-файлы, сгенерированные в Adobe Illustrator, Adobe InDesign или QuarkXPress, TIFF-файлы для широкоформатной печати, а также созданные в Adobe Illustrator (не выше СС2019) файлы форматов AI и EPS. Не рекомендуется передавать для печати на цифровой печатной машине или офсетной печати небольших форматов (до А2) файлы в TIFF, так как текст в растровом файле может плохо читаться. Все файлы, передаваемые в работу, должны соответствовать перечисленным ниже требованиям.

Файлы, сконвертированные из CorelDRAW, MS Word и т. п., могут содержать ошибки и требовать дополнительной обработки. Верстка, представленная в виде публикаций InDesign (не выше СС2019) или QuarkXPress, файлов CorelDRAW, требует дополнительного согласования с менеджером стоимости и сроков, необходимых для подготовки этих публикаций к печати.

#### **Общие требования к формату макета**

Обрезной формат полосы должен соответствовать обрезному формату изделия.

В многостраничном PDF-файле не допускается сохранение полос разворотами (исключение — обложки изданий с корешками, они должны быть представлены в виде спуска с метками фальца/биговки), полосы должны идти подряд, соответственно нумерации (1, 2, 3 и т. д.). При этом все полосы в файле должны быть одинаково ориентированы (только горизонтальные или только вертикальные).

Не допускается поворот полос в издании средствами Adobe Acrobat, повернутая полоса должна быть задана через формат полосы в программе верстки. Многостраничные издания, подготовленные в Adobe Illustrator (AI, EPS), должны быть переданы в следующем виде: одна полоса — один файл. В имени файла должны быть указаны название издания и номер полосы (например, 1\_Listovka, 2\_Listovka,01\_block\_kniga, 02\_block\_kniga, 1\_Cover\_kniga и т. п.).

Минимальные поля для значащих элементов (отступы от обреза) должны быть не менее

3 мм. Помните, что при скреплении полос на пружину или клеевое бесшвейное скрепление размер поля должен быть увеличен. Его точное значение можно узнать у менеджера.

Вылеты элементов, выступающих за обрез (припуски под обрез), должны быть не меньше 3 мм с каждой стороны (слева, справа, сверху и снизу).

В PDF, AI и EPS обязательно должны быть заданы блиды для последующей возможности автоматического формирования спусков полос.

Обрезные кресты в PDF должны отступать от обрезного формата на величину блида. В EPS- и AI-файлах ставить обрезные кресты не нужно. Никаких дополнительных шкал и меток (кроме меток биговки/фальцовки) в файлах не требуется. Метки биговки/фальцовки должны отступать от обрезного формата на величину блида.

#### **Общие требования к элементам макета**

Цветовая модель всех элементов макета должна быть CMYK. Файл не должен содержать дополнительных смесевых красок (кроме случаев, оговоренных с менеджером отдельно).

Все изображения в EPS- и AI-файлах должны быть встроены и переведены в CMYK. Разрешение изображений должно быть в пределах 225‑300 dpi, это обеспечит качественную печать без неоправданного увеличения размера файла. Также крайне желательно, чтобы изображения были обрезаны в нужный формат в программе обработки изображений, а не скрыты под маской.

Все шрифты в AI- и EPS-файлах должны быть переведены в кривые. Не допускается использование элементов, покрашенных в цвет Registration. Минимальный размер шрифта, идущего вывороткой по плашке, состоящей из двух или более красок:

- 6 пт для рубленых шрифтов;
- 8 пт для шрифтов с засечками.
- В макете не должны содержаться линии с толщиной 0 пт.

## 8 495 640 12 99

**ARIELLE** 

# PARIELLE

## **Основные требования к файлам для офсетной печати**

#### **Требование для готовых к печати файлов**

Общая сумма красок в макете не должна превышать 280 %. Не используйте композитный черный цвет (состоящий более чем из 1 краски) для мелких элементов — линии, плашки и текст. Минимальная толщина линий в файле должна составлять:

- 0,25 пт для черных и одноцветных линий, идущих на белом фоне;
- 0,5 пт для линий, состоящих из более чем 2 красок или идущих по цветному фону.

В файле не должно быть векторных эффектов (тени, свечение, Mash-градиенты и т. п.) и прозрачностей (как вектора, так и растра). При необходимости использования векторных эффектов или прозрачностей сохраните их в виде непрозрачной растровой подложки. В случае наличия прозрачностей или векторных эффектов в файле при выводе могут произойти сбои, ответственность за которые будет нести заказчик.

При подготовке макетов обращайте внимание на то, чтобы на элементах, покрашенных в 100 % черный цвет (100 % Black: C = 0, M = 0, Y = 0, K = 100), стоял атрибут Overprint. Также убедитесь, что Overprint не стоит на белых или цветных объектах или на растровых изображениях, иначе возможны сильные искажения цвета.

При необходимости выборочного УФ-лакирования задайте для лака отдельную смесевую краску (Spot Color) с именем Varnish. Все элементы, покрашенные в этот цвет, должны быть расположены поверх изображения, на них должен быть включен атрибут Overprint и задан контур 0,6 пт (0,3 пт наружу объекта, чтобы лак был чуть больше элемента, который он покрывает), Overprint должен быть также задан и для контура. Если при изготовлении изделия используется вырубка, то контур вырубки должен быть предоставлен в виде отдельного файла в формате Adobe Illustrator EPS v.8. Формат полосы в файле для изготовления ножа должен быть равен обрезному формату изделия, контур должен находиться внутри границ полосы. Также этот контур должен быть вставлен в печатный файл поверх изображения. Цвет контура — смесевая краска (Spot Color) с именем CUT, на контуре должен быть включен Overprint.

При тиснении фольгой или конгревном тиснении уточните у менеджера минимальный размер элементов и толщину линий, воспроизводимых при тиснении. Файл для изготовления клише должен быть подготовлен в Adobe Illustrator EPS v. 8, размер полосы в файле должен быть равен обрезному формату изделия. Клише должно располагаться точно по месту в масштабе 100 %.

## **Требования к файлам для печати и резки на плоттре самоклейки (ORACAL)**

Файл контура резки самоклейки должен быть подготовлен в CorelDRAW. Максимальная ширина подаваемого в режущий плоттер листа — 1000 мм. При формировании спуска для плоттера по возможности делайте его длину не более 2 м, чтобы избежать перекоса при резке. Обратите внимание, что резка на плоттере подразумевает наличие технологических полей для подачи и позиционирования листа, составляющих с трех сторон по 10 мм и с одной — 70 мм (в хвосте листа), поэтому максимальная ширина вырезаемого изображения не 1000 мм, а 980 мм.

Формат полосы верстки в файле должен быть равен формату готового изделия + технологические поля.

Контуры реза задаются линиями толщиной Hairline (обязательно проверьте, чтобы в

CorelDRAW стояло именно это значение, иначе плоттер не сможет вырезать изделие), цвет линии — 100 % Black в CMYK-модели, без заливки внутри контура.

В случае резки однотипных прямоугольных изделий, идущих вплотную друг к другу, запрещается задавать контуры в виде поставленных вплотную прямоугольников, поскольку это приведет к дублирующей резке. Задайте общий прямоугольник для внешнего контура, а изделия внутри разделите с помощью горизонтальных и вертикальных линий.

Запрещается задавать приводные метки и контуры реза с помощью объектов, конвертированных из контуров командой Convert Outline to Object. Если в работе присутствуют мелкие элементы, уточните у менеджера возможность их резки.

## **Требования к файлам для печати на широкоформатном принтере**

В работу принимаются TIFF-файлы или файлы PDF, если в них не содержится растровых изображений. Перед передачей в работу файлов уточните у менеджера, нужны ли для данного издания вылеты за обрез, и при необходимости, величину этих вылетов. При передаче в работу TIFF-файлов для печати на широкоформатном принтере все слои должны быть слиты, в файле не должно содержаться никаких дополнительных каналов или контуров (Path). Файл должен быть сохранен с LZW компрессии.

Для широкоформатной печати нет необходимости делать файл с разрешением 300 dpi — это приведет к неоправданному увеличению размера файла. В большинстве случаев достаточно установить такое разрешение, чтобы размер файла был не больше 300 Мб.

 Во избежание искажения цветов при печати цветовая модель, передаваемая в работу, должна быть CMYK.

8 495 640 12 99

## PARIELLE

## **Требования к файлам для печати и резки на плоттере**

Работа для режущего плоттера, должна содержать 2 файла: печатный файл, подготовленный по требованиям (широкоформатный принтер или цифровая печатная машина, за исключением форматов и полей), и файл контура реза, подготовленный в CorelDRAW.

#### **Требование к печатному файлу**

Максимальная ширина подаваемого в режущий плоттер листа — 1050 мм. При формировании спуска для плоттера по возможности делайте его длину не более 2 м, чтобы избежать перекоса при резке. Обратите внимание, что резка на плоттере подразумевает наличие технологических полей для подачи и позиционирования листа, составляющих с трех сторон по 30 мм и с одной — 70 мм (в хвосте листа), поэтому максимальная ширина вырезаемого изображения не 1050 мм, а 990 мм.

Файл должен быть подготовлен в виде спуска! Изображения и элементы изделия, выходящие за обрезной формат, должны быть продолжены за линию реза минимум на 2 мм. Отступы для значащих элементов (логотипы, тексты и т. п.) в изделии должны составлять минимум 2 мм от обреза.

В 30 мм с трех сторон листа и в 70 мм с одной должны располагаться приводные метки для плоттера, их размер — 15×15 мм, толщина линии — строго 0,4 мм, цвет линии — строго 100 % Black в CMYK-модели, заливки и контуров реза внутри меток быть не должно.

Печатаемые изделия должны отступать от краев внутрь приводных меток на 15 мм. Расположение элементов внутри спуска свободное, чтобы было занято максимум запечатываемого поля.

На технологических полях не должно располагаться никаких элементов или меток.

#### **Требование к файлу с контуром резки**

Файл должен быть подготовлен в CorelDRAW. Формат полосы верстки в файле должен быть равен формату спуска (НЕ ГОТОВОГО ИЗДЕЛИЯ!), в файле должны быть заданы технологические поля, соответствующие аналогичным в печатном файле. В файле должны содержаться приводные метки для плоттера (15 × 15 мм, толщина линии — 0,4 мм, цвет линии — 100 % Black в CMYK модели, без заливки), находящиеся в тех же местах, что и на спуске в печатном файле.

Контуры реза задаются линиями толщиной Hairline (обязательно проверьте, что в CorelDRAW стоит именно это значение, иначе плоттер не сможет вырезать изделие), цвет линии — 100 % Black в CMYK-модели, без заливки внутри контура. Расположение контуров резки и приводных меток должно соответствовать расположению вырезаемых элементов на спуске для печати. Порядок резки задаётся расположением контуров, первыми режутся объекты, находящиеся на переднем плане, поэтому если нужно вырезать дырку в изделии, она должна быть поверх основного контура.

В случае резки однотипных прямоугольных изделий, идущих вплотную друг к другу, запрещается задавать контуры в виде поставленных вплотную прямоугольников, поскольку это приведет к дублирующей резке. Задайте общий прямоугольник для внешнего контура, а изделия внутри разделите с помощью горизонтальных и вертикальных линий.

Запрещается задавать приводные метки и контуры реза с помощью объектов, конвертированных из контуров командой Convert Outline to Object. Если в работе присутствуют мелкие элементы, уточните у менеджера возможность их резки.

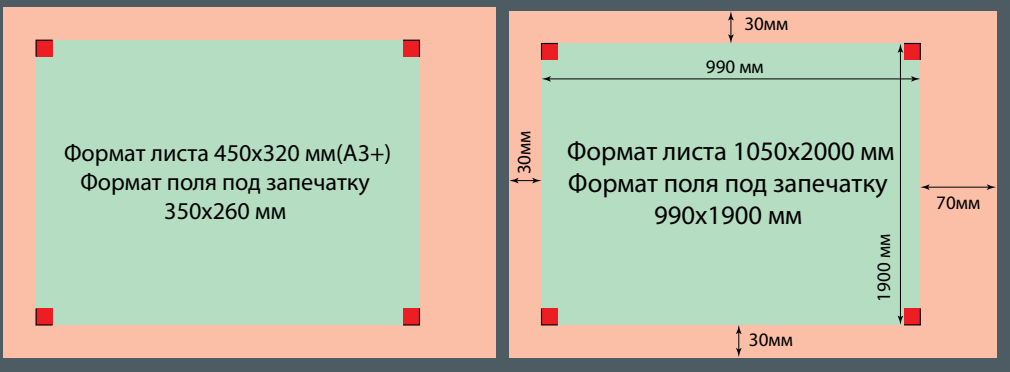

Розовым цветом обозначены поля для подачи бумаги (30 мм, 30 мм, 30 мм и 70 мм), зеленым — запечатываемое поле, внутри полей, обозначенных красными квадратами, никаких изображений быть не должно.

## 8 495 640 12 99